# **Erste Schritte mit POWER PROJECT 5**

#### 1. Kalender vereinbaren

 Nach dem über *Datei* → *Neu...* ein neues Projekt angelegt wurde, ist eine Kalender zu vereinbaren.

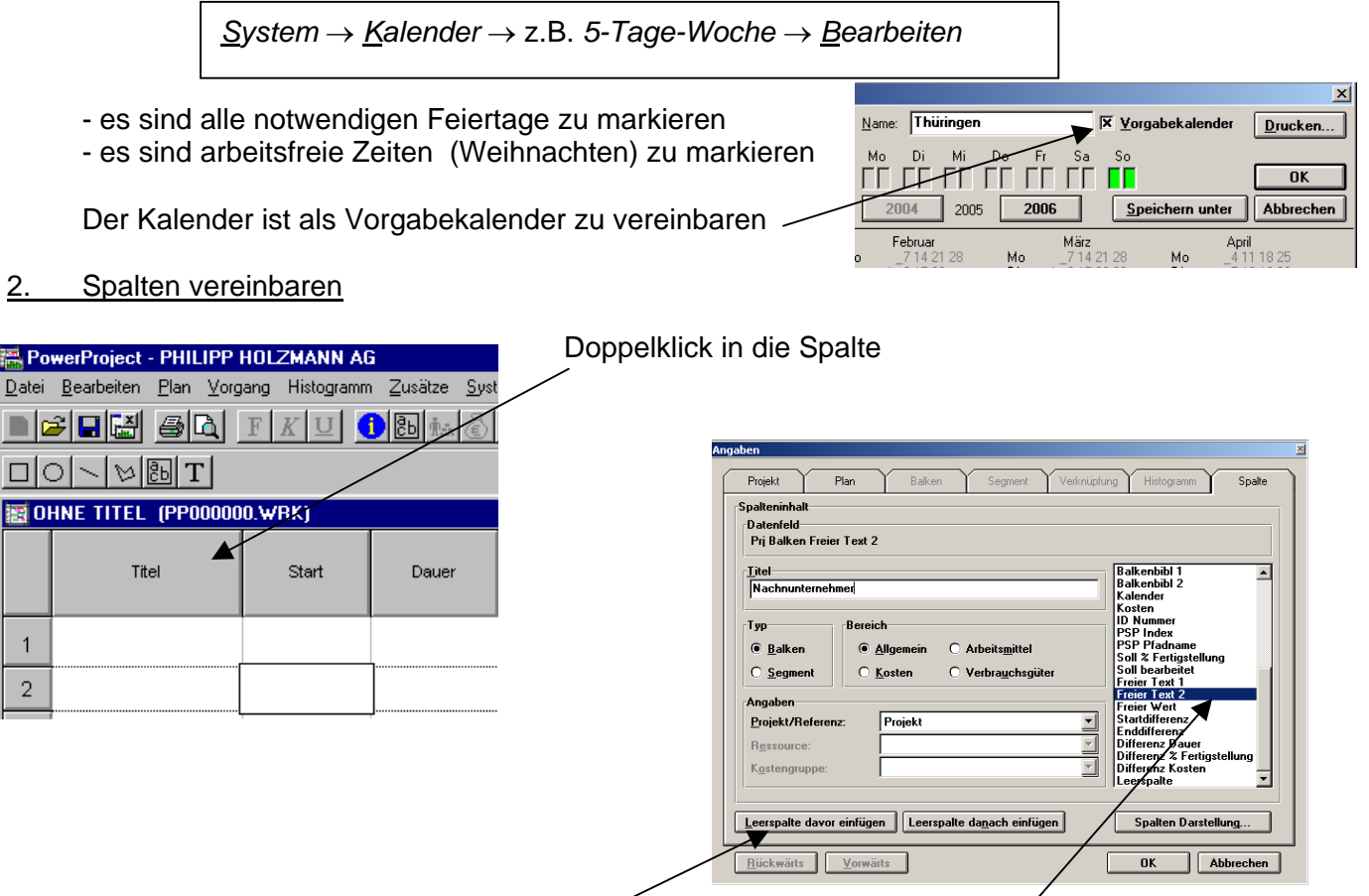

- es können über das Auswahlfenster neue Spalten hinzugefügt oder der Inhalt der Spalten geändert werden

## 3. Segmentbibliothek oder Balkenbibliothek vereinbaren

- damit die einzelnen Balken ein individuelles Layout erhalten, ist zuvor eine Bibliothek zu vereinbaren

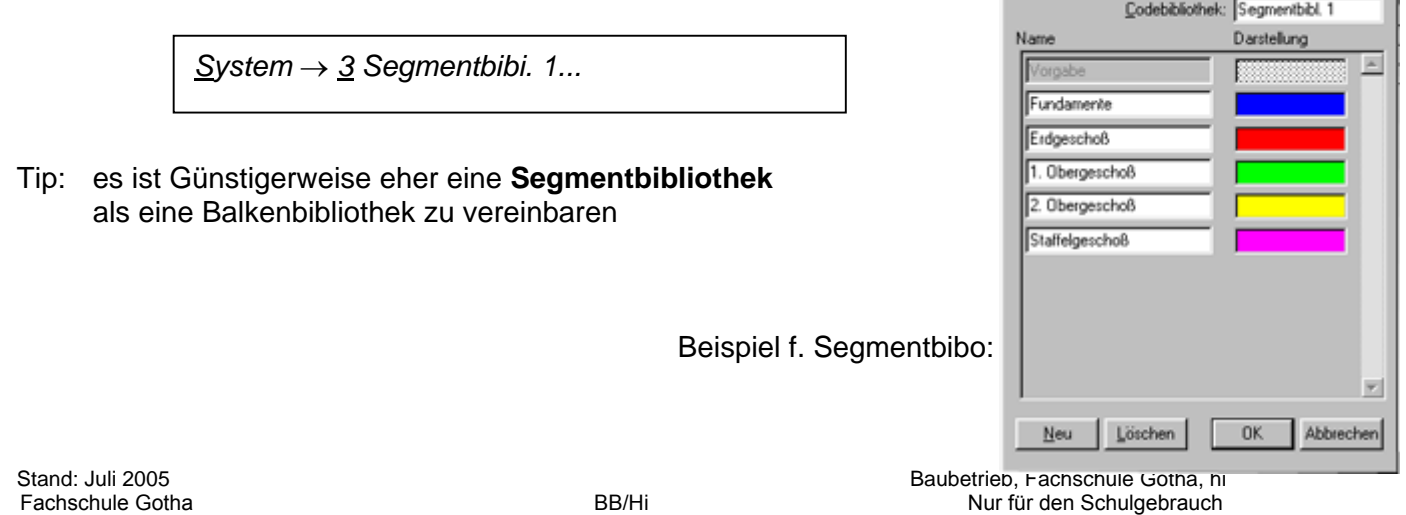

図

### 4. Weitere Einstellungen

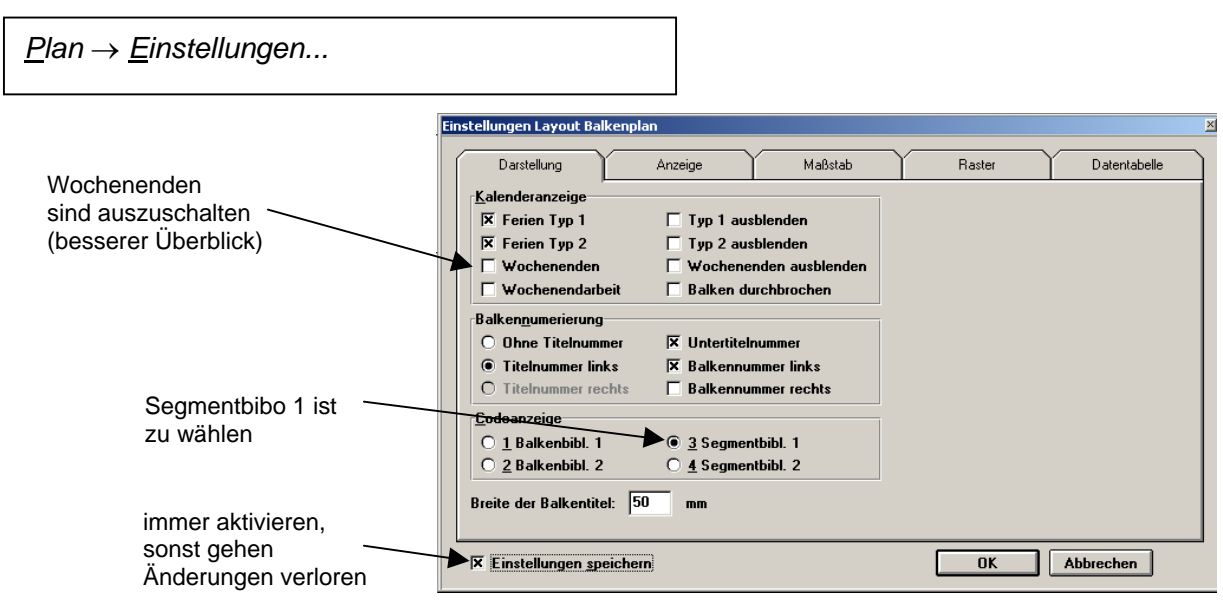

#### 5. Balken zeichnen

- a) ein Balken wird direkt im "Kalenderteil" durch ziehen der Maus gezeichnet
- b) geben Sie dem ersten Balken eine Startflagge  $\|\cdot\|$  dem letzten Balken eine Endflagge  $\P$
- c) vernetzen Sie die Balken untereinander

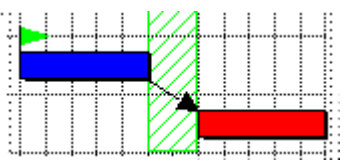

- d) weisen Sie dem jeweiligen Balken sein Layout zu (rechte Maustaste auf Balken → *Angaben...*
- e) sind alle Balken gezeichnet und miteinander vernetzt, rechnen Sie den Plan durch
- um die Dauer eines Balkens zu verändern  $\rightarrow$  mit der Maus ran und ziehen oder drücken
- besser geht's über die Fußzeile
	- $\rightarrow$  dazu den Balken markieren
	- $\rightarrow$  über die jeweiligen Pfeiltasten kann Anfang und Ende verschoben werden

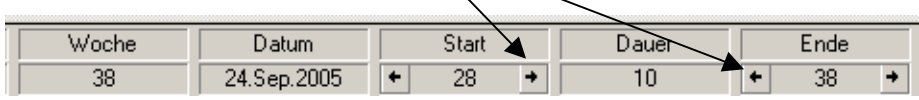